#### **HELPSHEET**

# habitat3

#### Secure Helpdesk Portal for Account Holders and Authorised Representatives

This document will take a brief walk through the tickets available to you when logged in to the Habitat3 Secure portal.

Below you will find a series of pictures, one of each ticket and a brief guide on when that ticket would be best submitted to help resolve your issue.

If you are ever unsure or just want to clarify which ticket needs to be submitted feel free to call us on 1300 550 941 and a Habitat3 Technician will either be available to take your call or call you back as soon as possible to help.

#### **STEP 1 – Login to the web portal**

https://portal.habitat3.net.au/support/login

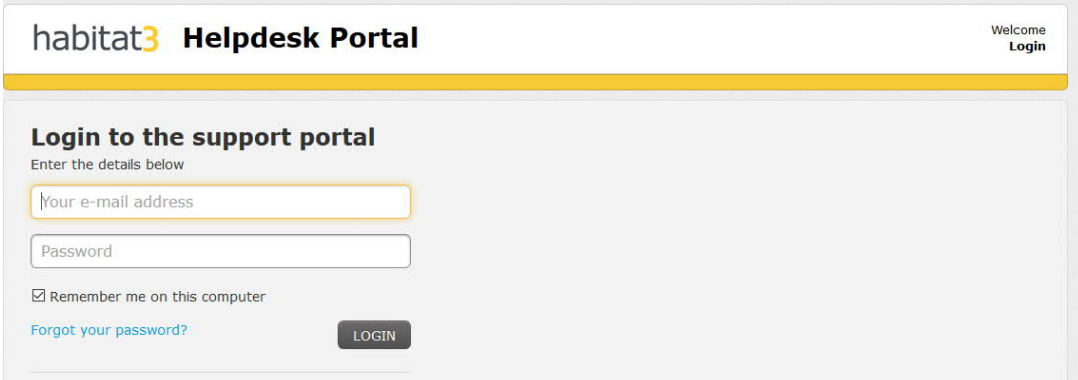

#### **STEP 2 – Create a new ticket**

Once you have logged into the portal select New Support Ticket

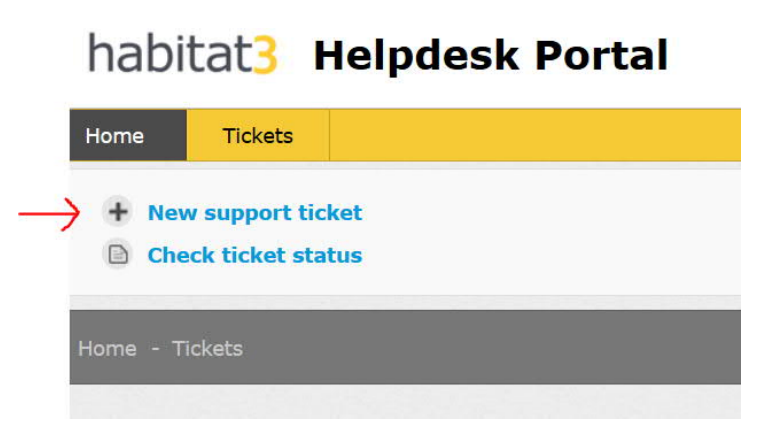

## **Report a Critical Problem:**

This ticket is submitted when one of your core services is down, for example, noone is able to access the server, your emails are not coming through (if you have emails on the server) or a critical issue with your main software on the server that prevents it from operating.

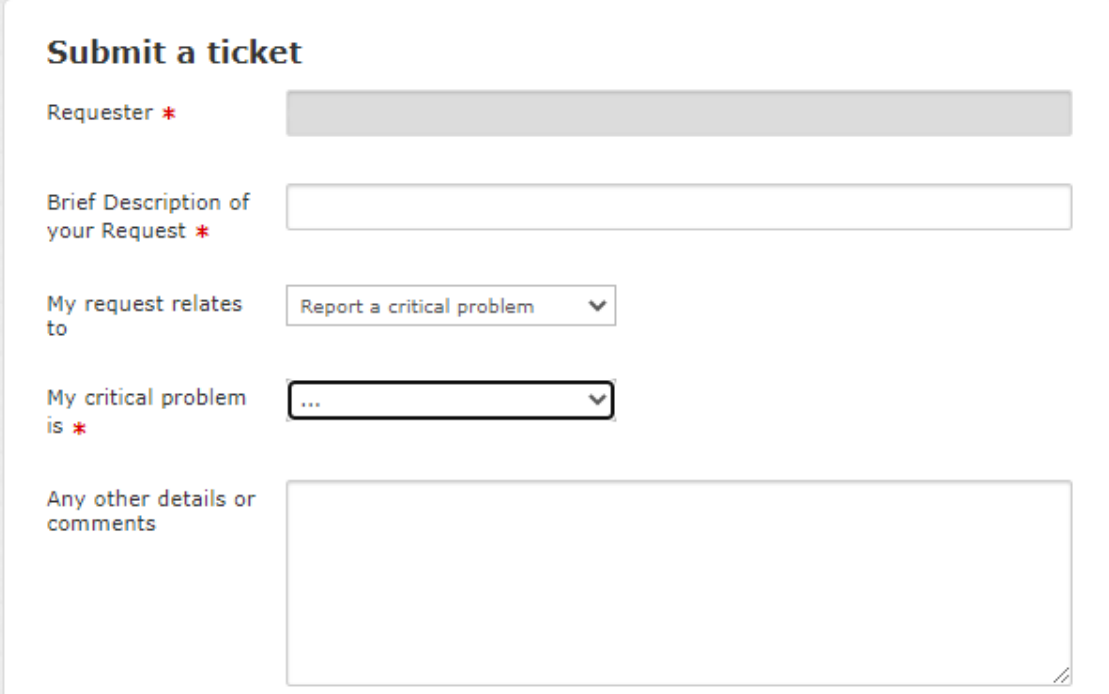

#### **Add User Account**

This ticket is submitted when you would like a new user account added to the server. The main points to take note of are whether you would like the user to have access to Microsoft Office (Outlook, Word, Excel, Powerpoint, etc.) and also what you would like the username and password of the account to be, for security reasons the password cannot contain the username and requires at least 3 out of 4 of the following:

- An uppercase letter
- A lowercase letter
- A number
- A symbol

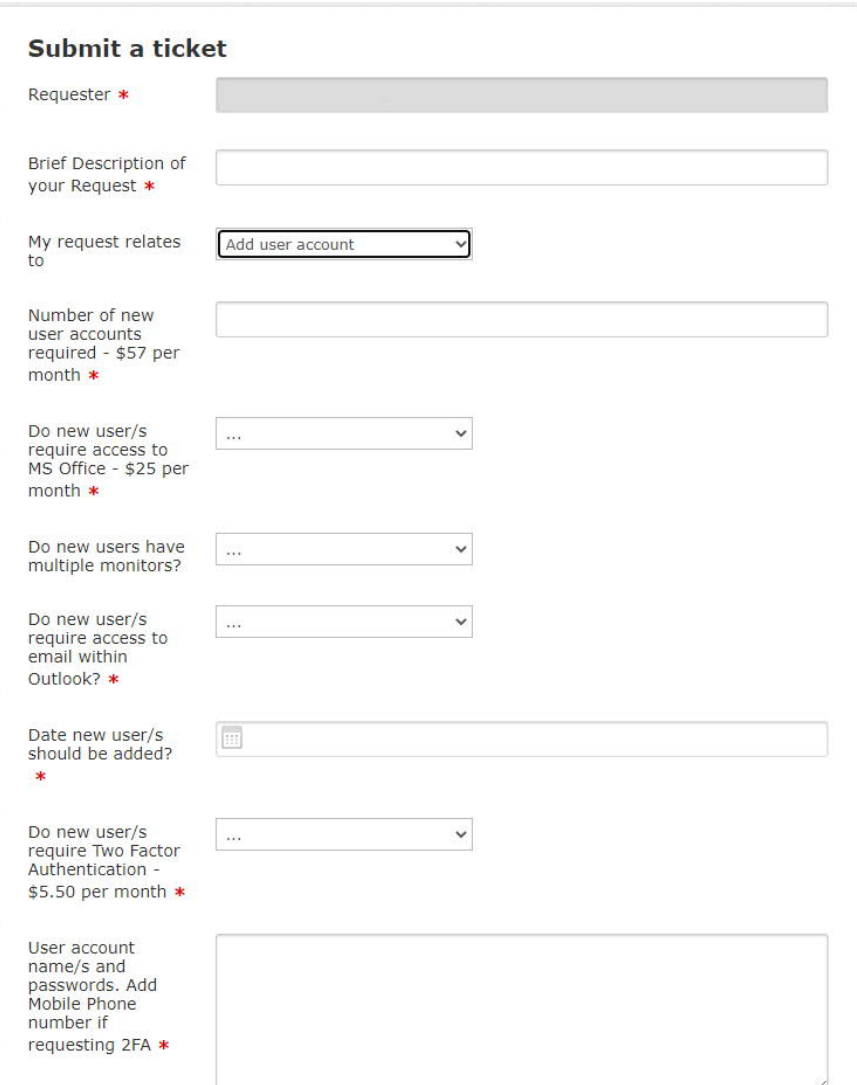

#### **Remove a User Account**

This ticket is submitted when a user account needs to be disabled or deleted from the server itself. The main point to take note of in this ticket is whether you would like the account to be disabled (turned off but any files on the account are kept and the account can be turned back on later) or deleted (the account and its data is completely removed from the server) in both situations the cost involved for the account are removed.

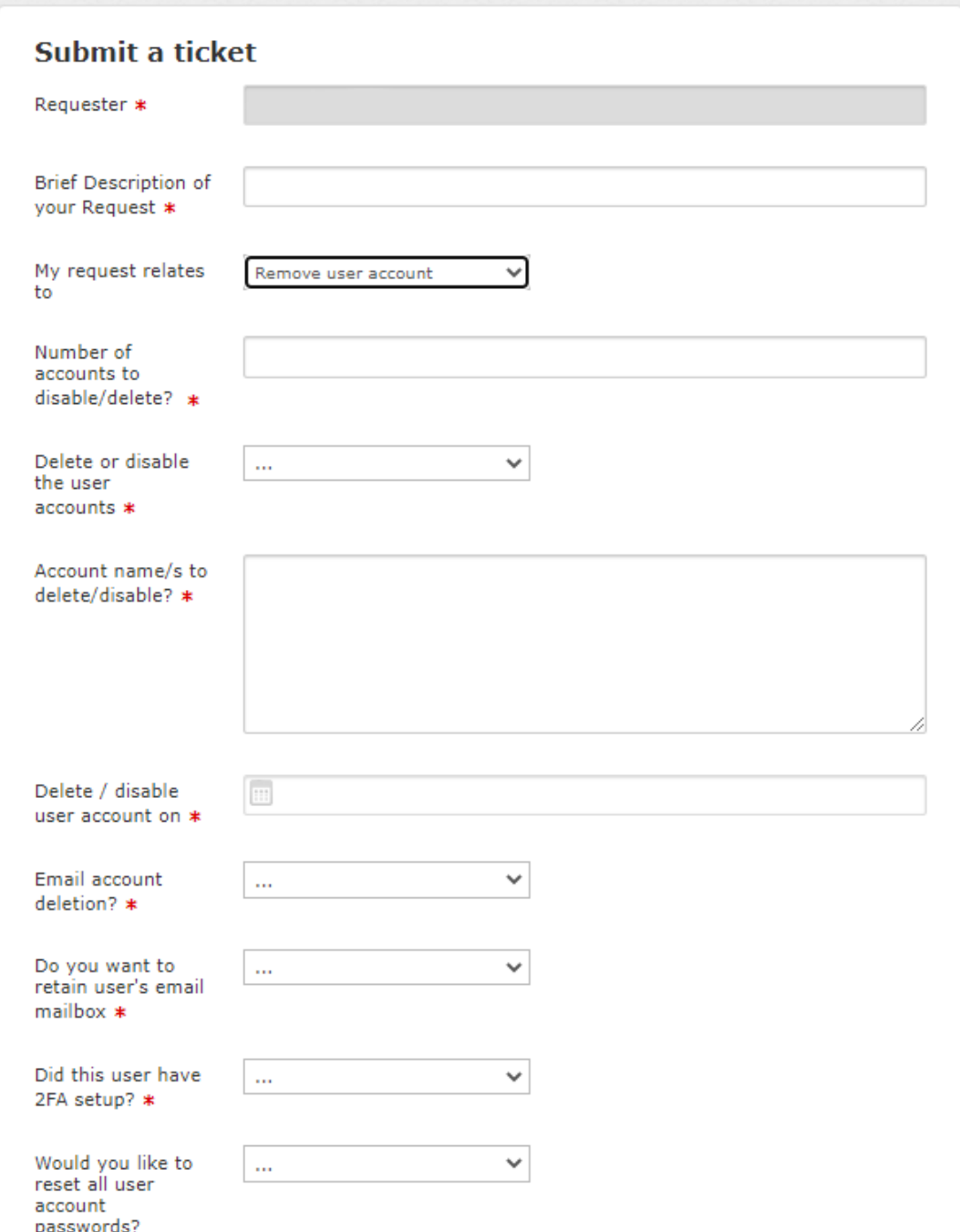

## **Make Changes To A User Account**

This ticket is submitted when you would like any change made to a specific or series of user accounts. The main usage for this ticket is if you would like to update the password of any of the accounts on the server or would like to add certain features to specific accounts EG Two Factor Authentication or Microsoft Office access.

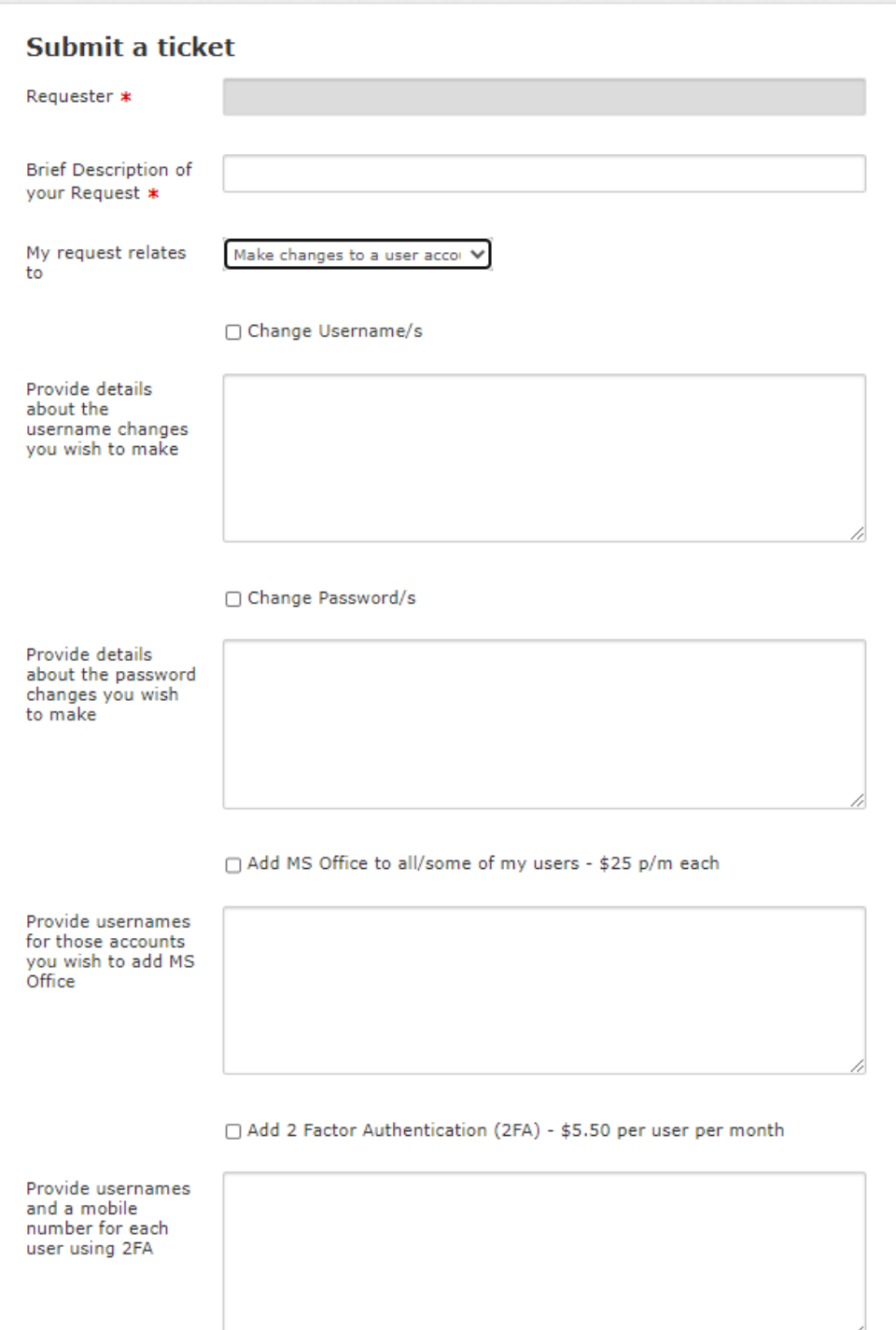

#### **Make Changes to my Server access**

This ticket is submitted when you would like to change how someone, or everyone accesses your server. For example, you have a new user and new computer connecting in and you would like someone from Habitat3 to connect in and set up the connection on a new computer. Another example would be to have the server itself locked down to only be accessible by certain IP addresses or through a VPN connection.

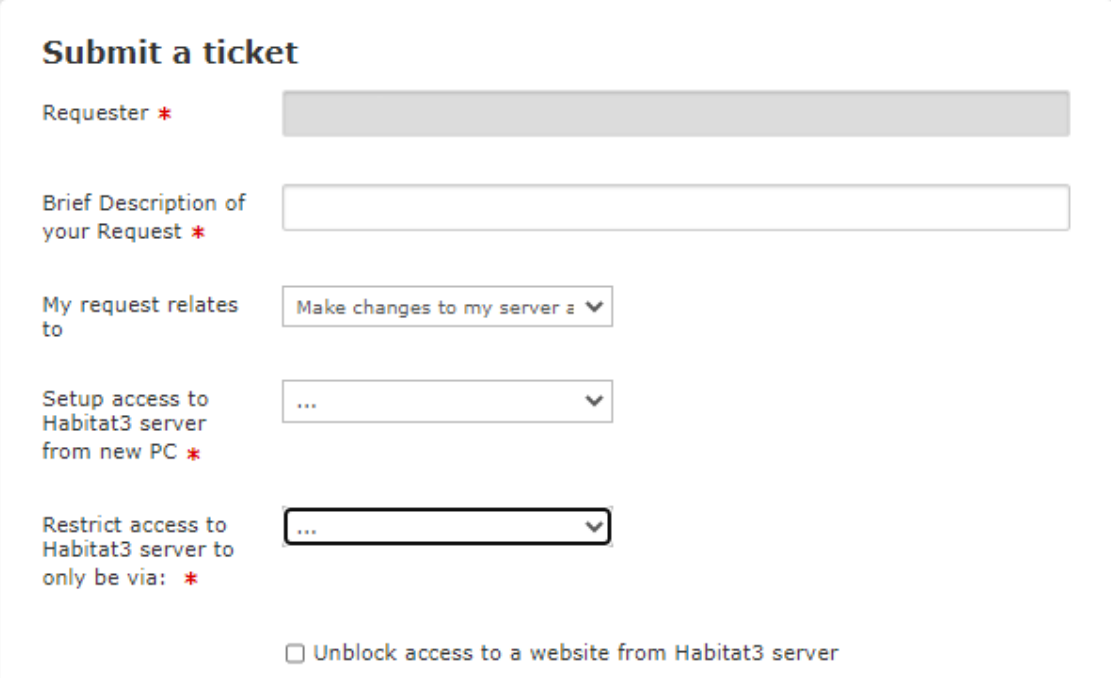

## **Allow a third-party access to my Server**

This ticket is submitted when you require a third-party company to gain access to the server to setup or troubleshoot its own software. Please note that other than a few options that you can find in the ticket itself all third-party connections and manually provided by Habitat3 and personally supervised by a Habitat3 Technician.

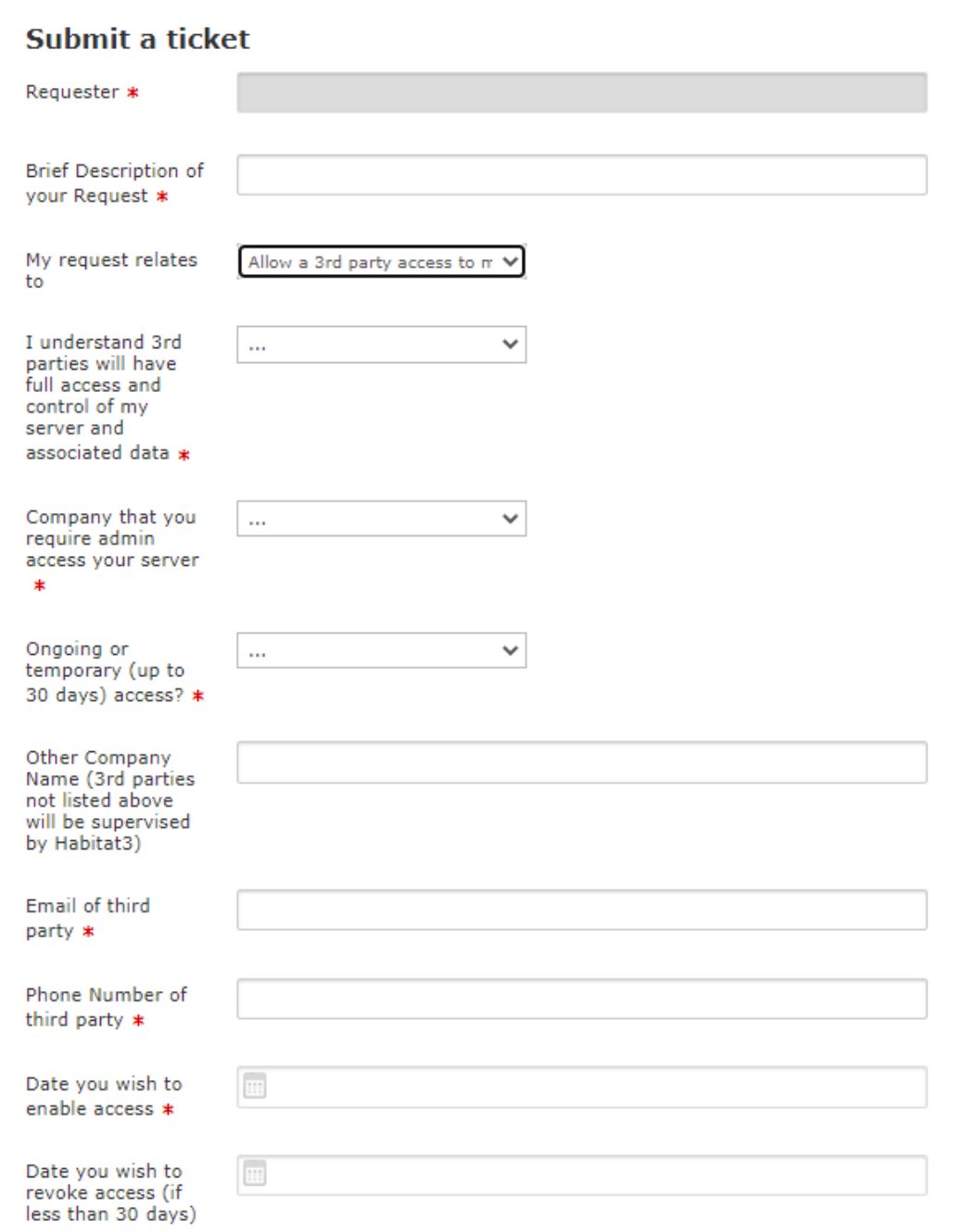

#### **Add Or Remove An Authorized Representative**

The Habitat3 Portal is for submitting secure tickets and is initially only accessible by the Account Holder (AH) during the sign-up process and only that person has access to the Secure Portal. This ticket allows the Account Holder to request access to another to submit tickets through the Secure Portal by nominating them as Authorized Representatives (AR). Once this is submitted, they will be sent an email to activate their Secure Portal Account.

If you would like to see the permissions that an AR has you can read section C in our Service Level Agreement here ( https://www.habitat3.com.au/service-levelstatement)

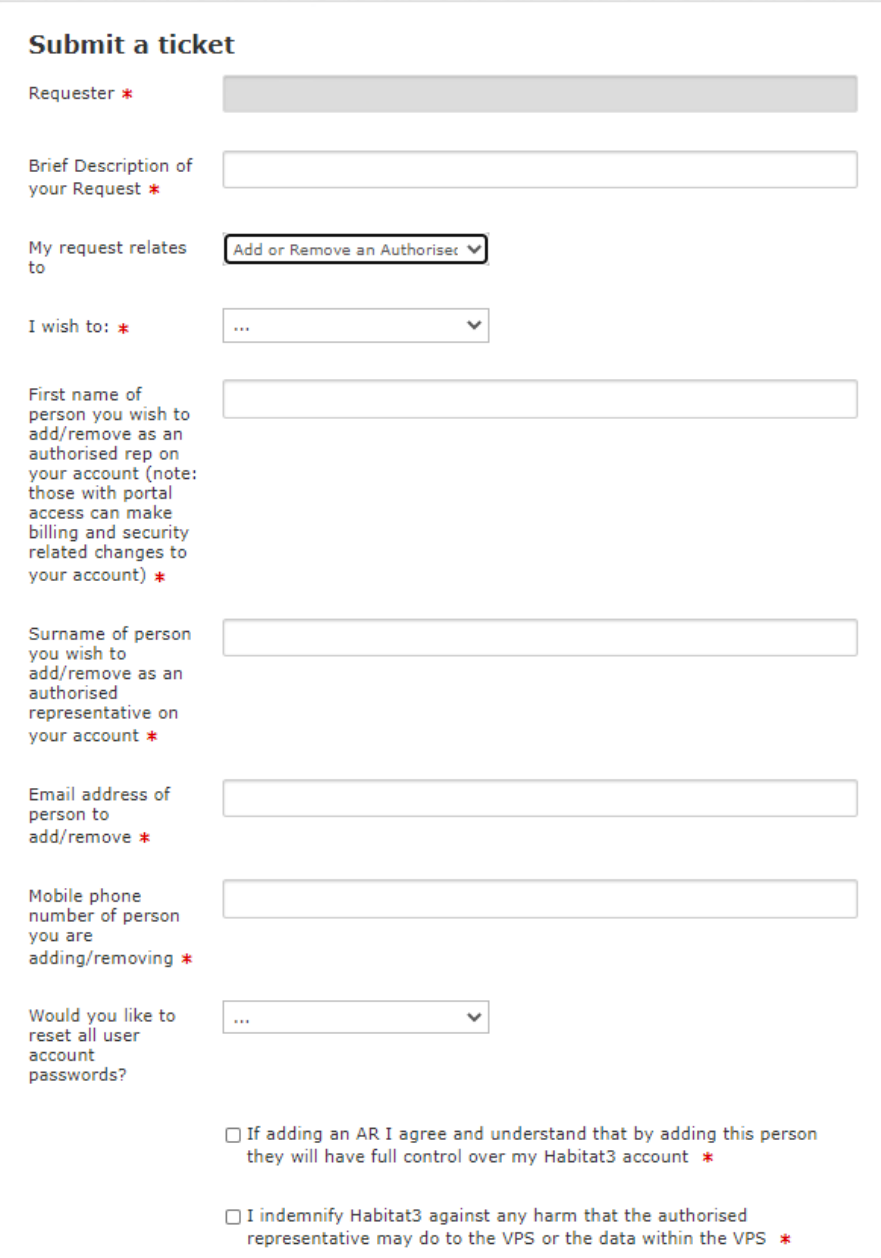

## **Submit A General Request**

This ticket can be submitted in a few situations, either when you are unsure which ticket to submit or if you just have a question or general issue about the server (Please note that is the issue is specific to one of the other tickets we may request you submit that ticket instead).

An example of a general ticket might be you have a question about a specific function of the server IE how to create a shared folder on the server or an attachment from an email isn't opening correctly.

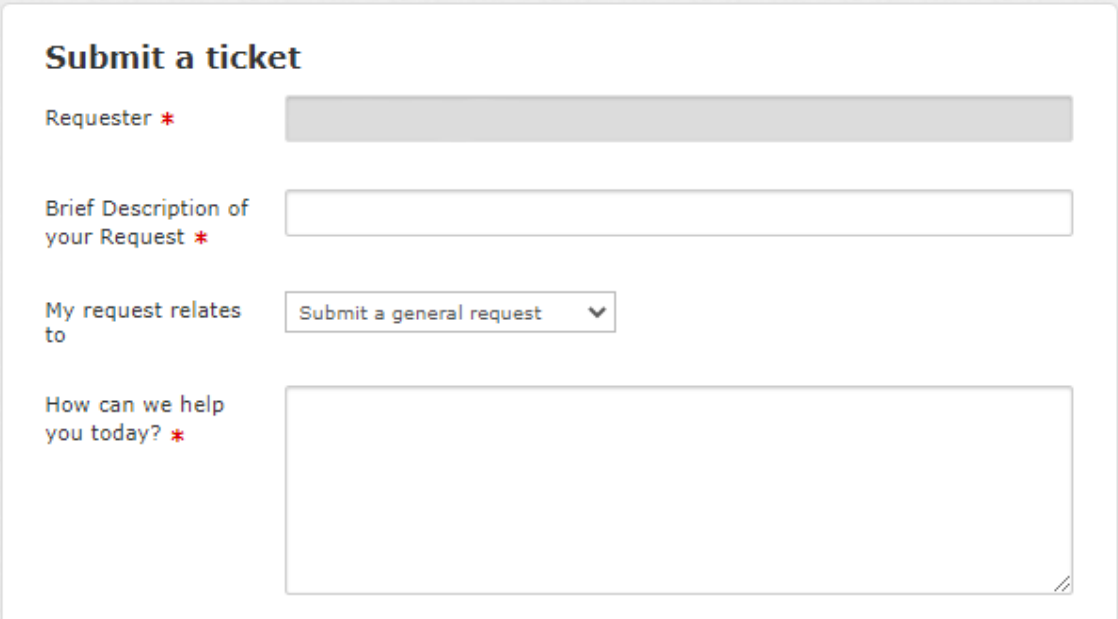

#### **Install software on my Server**

This ticket is submitted when you require something new to be installed on the server, sometimes with this ticket you may be asked to provide login details if the download itself is stored behind a login screen or may be asked to download the program onto the server into a specific location for us to install it from there.

In rare situations a new installation on the server might come with additional costs involved but that will be made clear before any work is done with installing the new software.

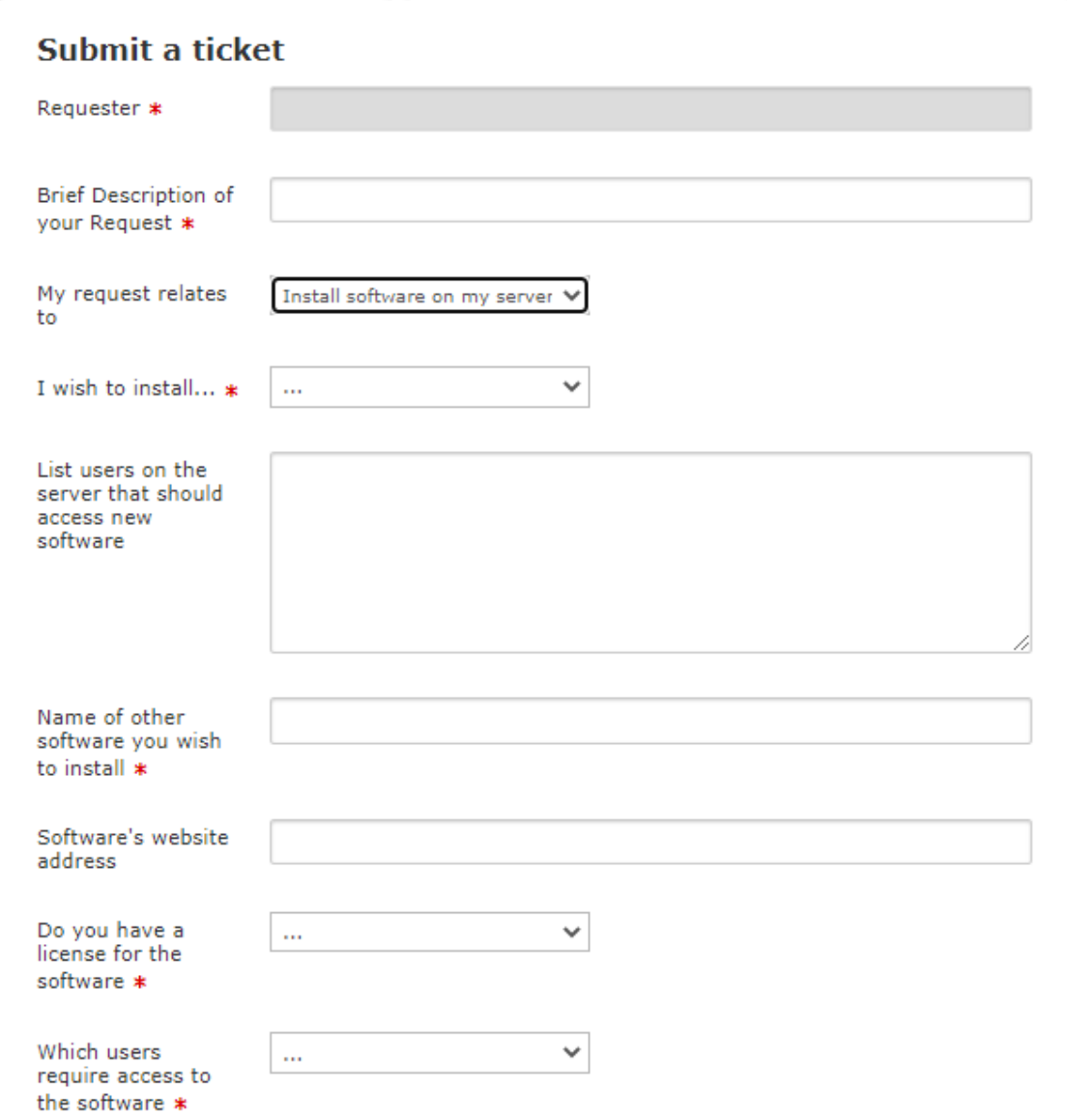

#### **Restore Data from a Backup**

Your data on Habitat3 is backed up every night at approximately 9PM and each of these backups is kept for 14 days. If during that 14 days period you accidently delete a file that you needed or need an older copy of a file you can submit this ticket and specify the file or folder and what date in the last 14 days you would like it restored from.

Please note this process can take a few hours to complete.

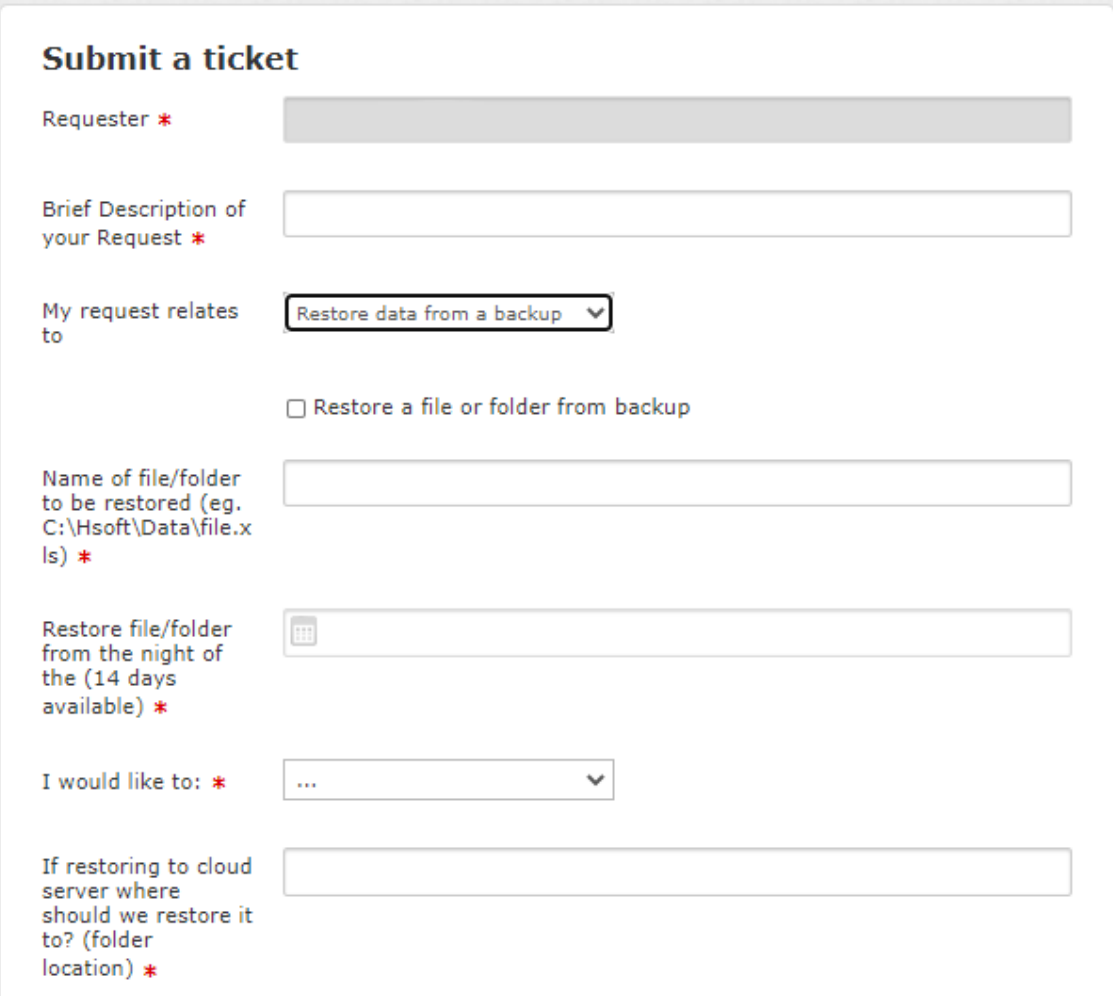

#### **Request a full copy of all my data**

This ticket is mainly submitted when you would like a copy of all of the data on the server. Some clients will do this once a year (usually around the end of financial year) and store the data on a hard drive locally.

Please note the process for this is we will provide a way to download the data (alternatively there is an option to have us provide it to you on a storage device through the mail) to your local computer and this download can take some time depending on your local internet speed.

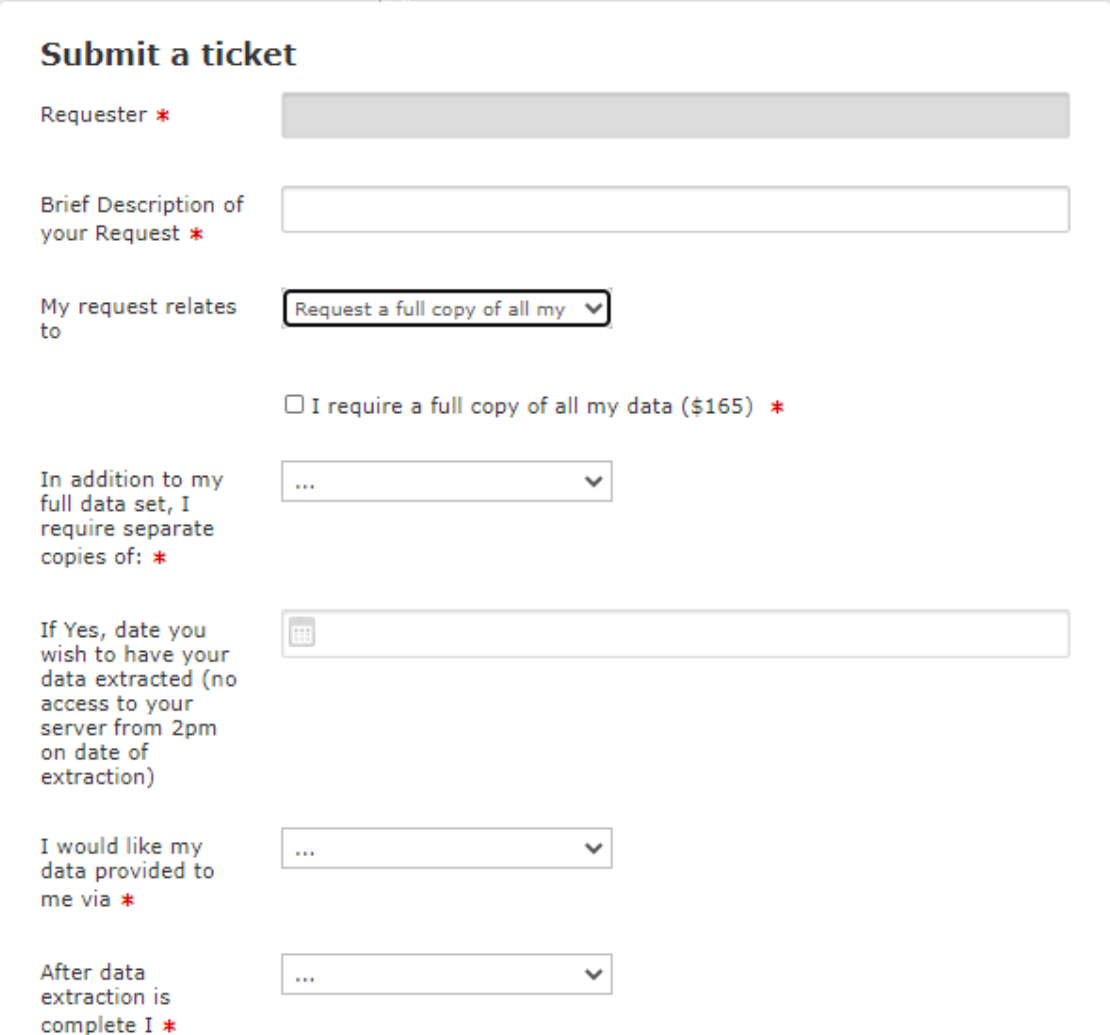

## **Change Portal Profile Details**

This ticket is submitted when you have updated some details on your end and would like it reflected inside the portal, for example you have changed your email address and would like to update the Habitat3 Secure Portal login email address to reflect those changes.

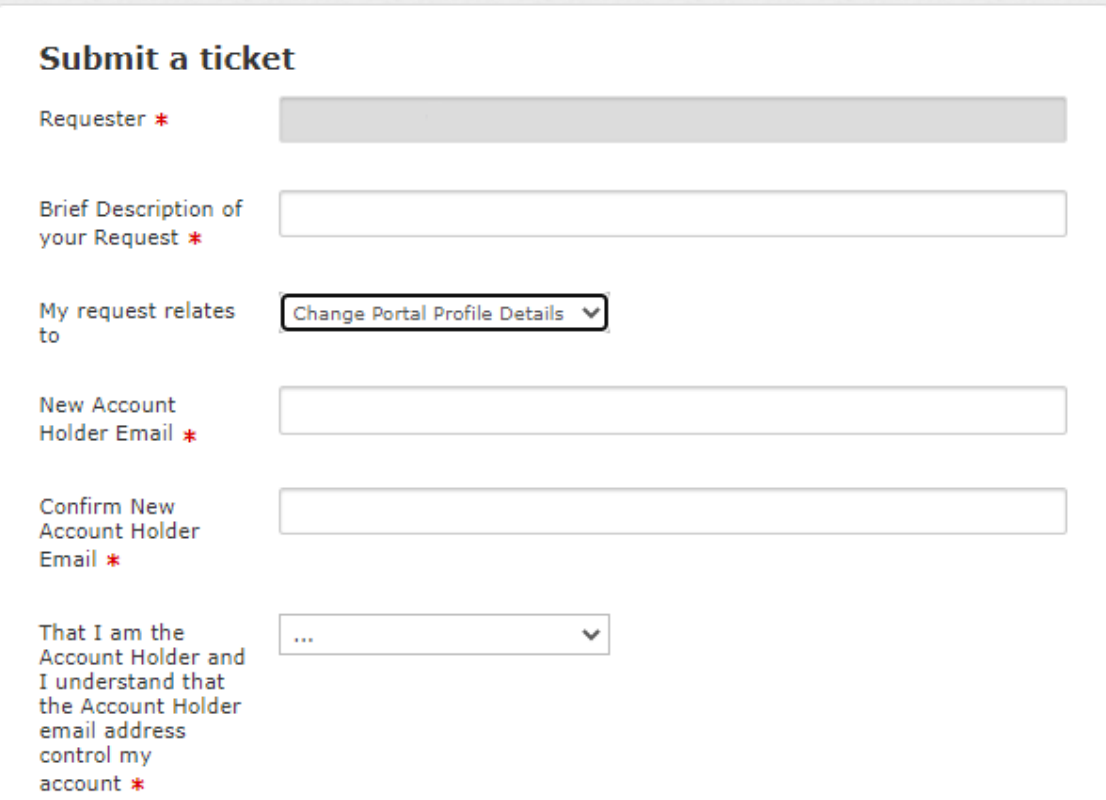

## **Terminate my Habitat3 service**

This ticket is submitted if you choose to cancel your subscription with Habitat3. Our helpdesk will contact you to discuss your specific requirements. For more information about the cancellation process see Section 11 of the Habitat3 Service Supply Agreement (PDF located at: https://www.habitat3.com.au/policiesagreements)

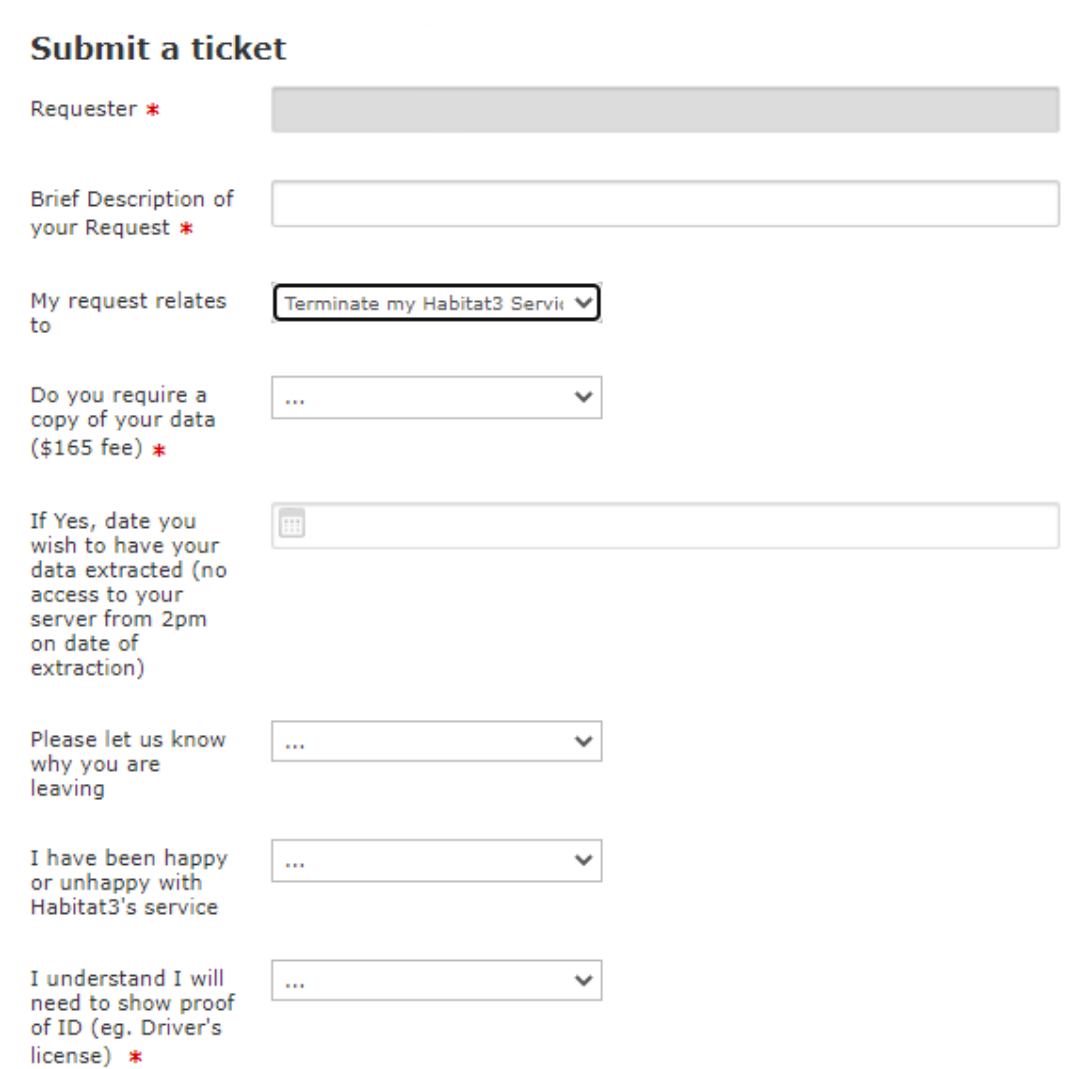